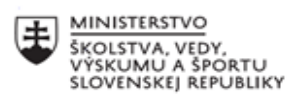

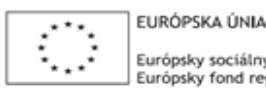

Európsky sociálny fond<br>Európsky fond regionálneho rozvoja

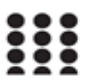

OPERAČNÝ PROGRAM ĽUDSKÉ ZDROJE

#### **Písomný výstup pedagogického klubu**

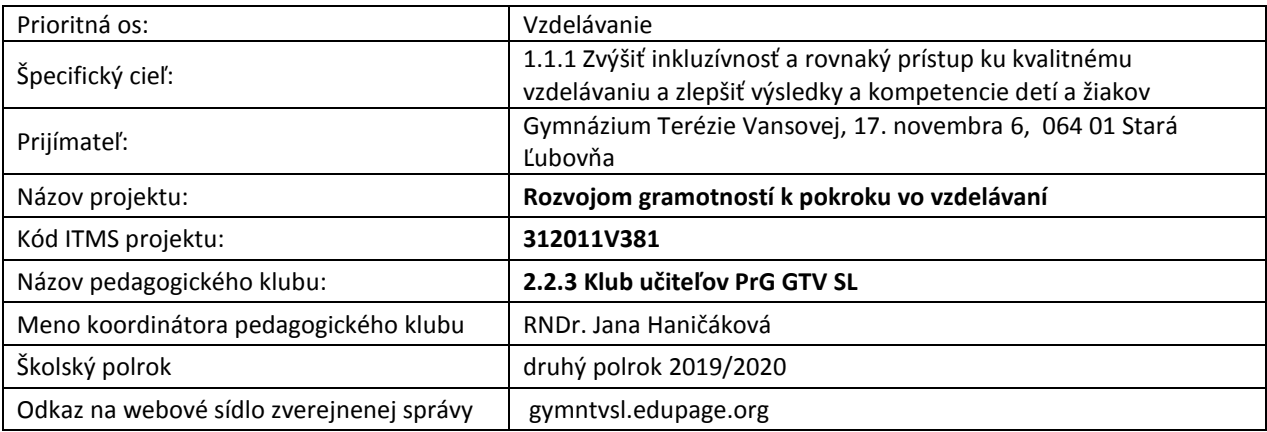

#### **Úvod**

Prírodovedná gramotnosť sa definuje ako spôsobilosť používať prírodovedné vedomosti k porozumeniu podstaty prírody a zmien, ktoré v ňom nastali v priebehu ľudskej činnosti. Rozvoj prírodovedeckej gramotnosti je nevyhnutnou súčasťou vzdelávania v prírodovedných predmetoch. Pri rozvoji tejto gramotnosti sa kladie dôraz na kritické myslenie, bádateľský prístup, manažovanie časovej, priestorovej, praktickej realizácie experimentu. Na zasadnutiach klubu sa venuje pozornosť učebným osnovám, témam vhodným k implementácii a aplikácii prírodovednej gramotnosti do prírodovedných predmetov. Diskutuje sa o tom, kde a akou formou zakomponovať jednotlivé učebné osnovy do realizácie vyučovacích hodín, ktoré témy sú vhodné vo zvýšenej miere realizovať na extra hodinách jednotlivých vyučovacích predmetov. Diskutovali sme aj o aplikácii laboratórnych cvičení na konkrétne experimenty v chémii, biológii, ako aj v geografii.

#### **Stručná anotácia**

Cieľom pedagógov klube je naučiť žiakov rozpoznať prírodovedné otázky, vysvetľovať ich pomocou prírodných vied a viesť žiakov k tomu, aby vyvodzovali závery na základe vedeckých dôkazov. Chceme ich viesť k tomu, aby vyjadrili svoj postoj voči prírodným zdrojom a prírodnému prostrediu. Rozvoj prírodovednej gramotnosti zohráva dôležitú úlohu pretože pomáha žiakom efektívne pracovať s nadobudnutými poznatkami. Takto vzdelaní ľudia dokážu lepšie rozlišovať fakty od rôznych nezmyslov a nenechajú sa ovplyvniť rôznymi pseudovedeckými názormi. V tomto polroku práce klubu sme sa venovali spracovaniu odborných textov podľa princípov metakognície v predmetoch: biológia, geografia, chémia. Hľadali sme vhodné úlohy na precvičovanie práce s tabuľkami, grafmi, mapami a schémami. Konzultovali sme navzájom výber aktivít na podporu bádateľsky orientovaného vyučovania. Nové kompetencie sme rozvíjali aj používaním modernej meracej techniky Vernier. Samozrejme bola témou každého stretnutia aj výmena skúseností z vlastnej vyučovacej činnosti.

#### **Kľúčové slová**

Prírodovedná gramotnosť, Implementácia prírodovednej gramotnosti do školského vzdelávacieho programu; Texty podporujúce rozvoj čitateľskej gramotnosti v prírodovedných predmetoch; Texty podporujúce prírodovednú gramotnosť zamerané na samoštúdium žiakov; Možnosti využitia a aplikácia metakognície v prírodovedných predmetoch; Práca s textom ; Bádateľsky orientované vyučovanie; Moderná meracia technika Vernier; Práca s tabuľkami, grafmi;

#### **Zámer a priblíženie témy písomného výstupu**

Zámerom záverečného písomného výstupu klubu je zhrnutie dobrých skúseností, poukázanie negatív, ukážky prác učiteľov, ktoré môžu byť inšpiráciou pre ďalších kolegov. V týchto prácach nachádzame prírodovedné kompetencie, ktoré umožňujú:

- rozpoznať otázky, ktoré je možné zodpovedať prostredníctvom vedeckého skúmania
- určiť dôkazy nevyhnutné pre vyvodenie určitého záveru
- vyvodiť závery z predložených poznatkov a posúdiť ich
- formulovať závery a zrozumiteľne ich vyjadriť
- porozumieť prírodovedným pojmom a poznatkom

## **Jadro:**

#### **Popis témy/problém**

#### 1. **Metakognícia**

Učenie sa je kognitívna kompetencia človeka. Metakognícia je spôsob predvídania, kontrolovania monitorovania, chápania, hodnotenia a privlastňovania si nových poznatkov. Snahou je umožniť žiakom dohliadať nad vlastným učením, aktívne ho sledovať a riadiť. Často sú učitelia nútení pomáhať žiakom s osvojovaním si poznatkov na diaľku. Vtedy je nevyhnutné vytvárať vlastné študijné texty a pracovné listy, pridať odkazy na prístupné videá, interaktívne texty a animácie. Úlohou učiteľov bolo vybrať z dostupných zdrojov podstatné informácie na dosiahnutie cieľa. Pokrok žiakov učitelia sledovali prostredníctvom vypracovaných úloh, projektov, testov na školskej edu page stránke komentovaním chýb a pozitívnym hodnotením. Aktívna individuálna spätná väzba zabezpečila žiakom dohliadať nad vlastným učením, aktívne ho sledovať, vylepšovať a riadiť. Postrehy učiteľov: žiaci majú problém s výberom podstaty textu a žiacke poznámky sú často len prepisom textu.

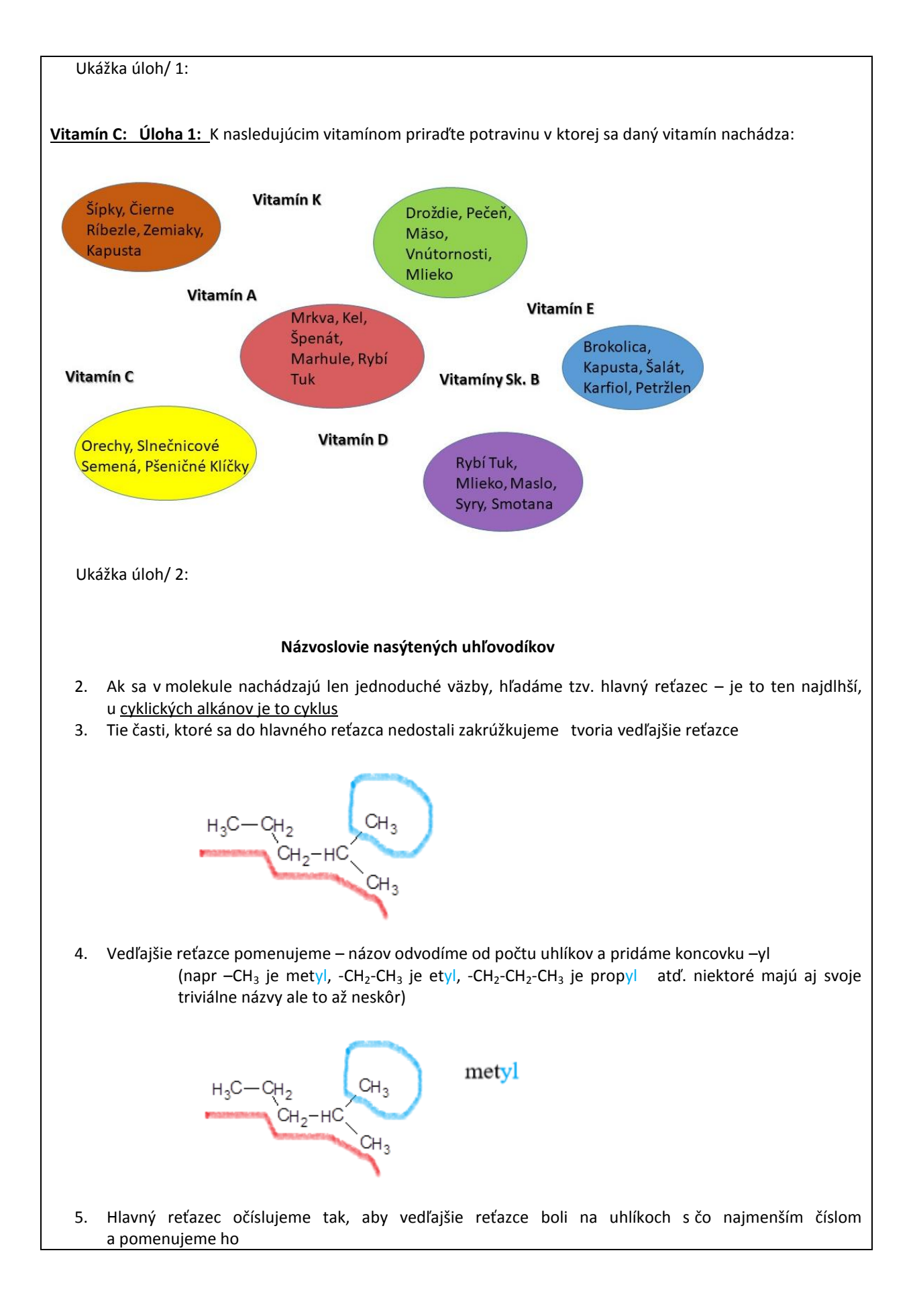

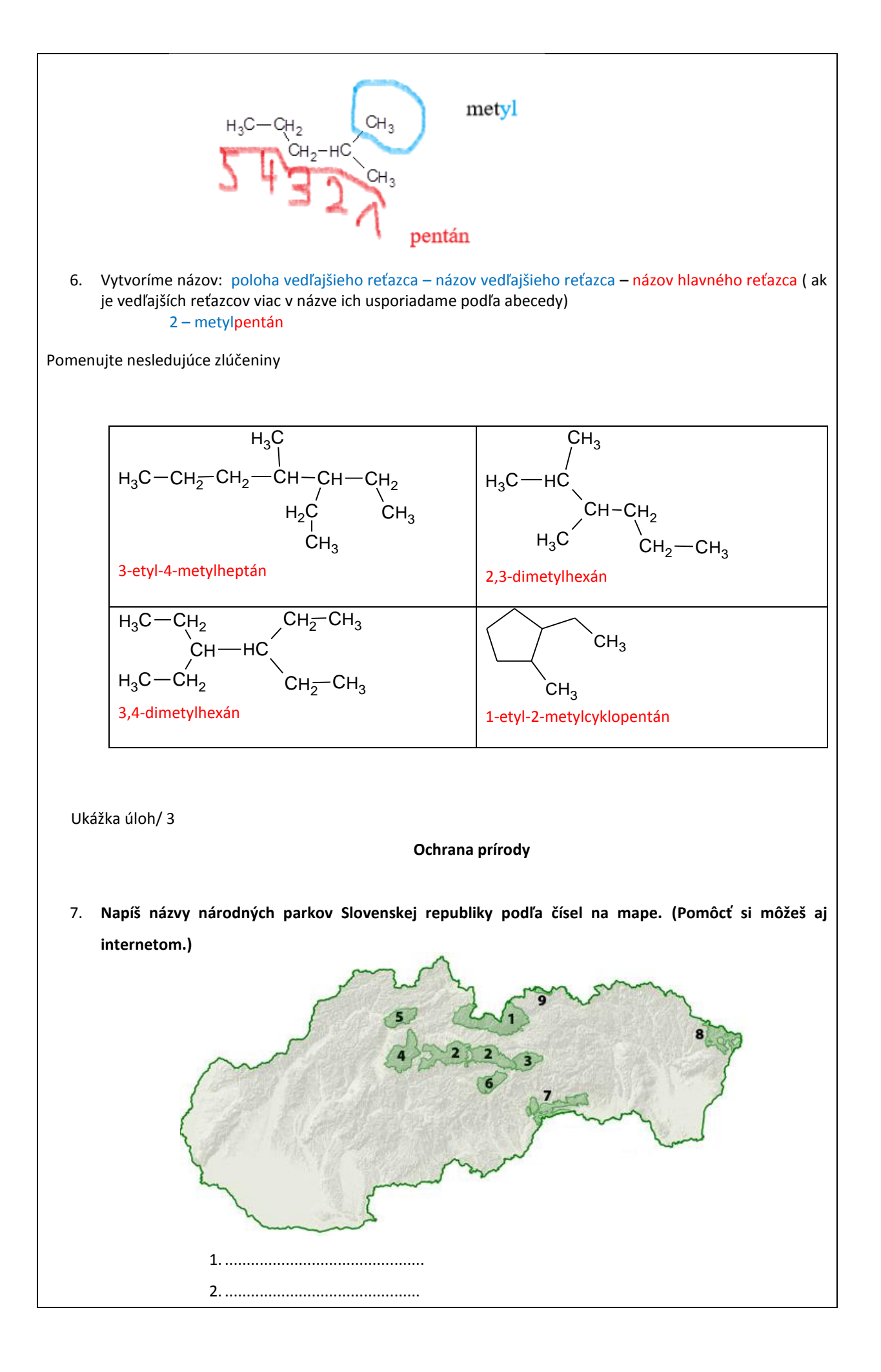

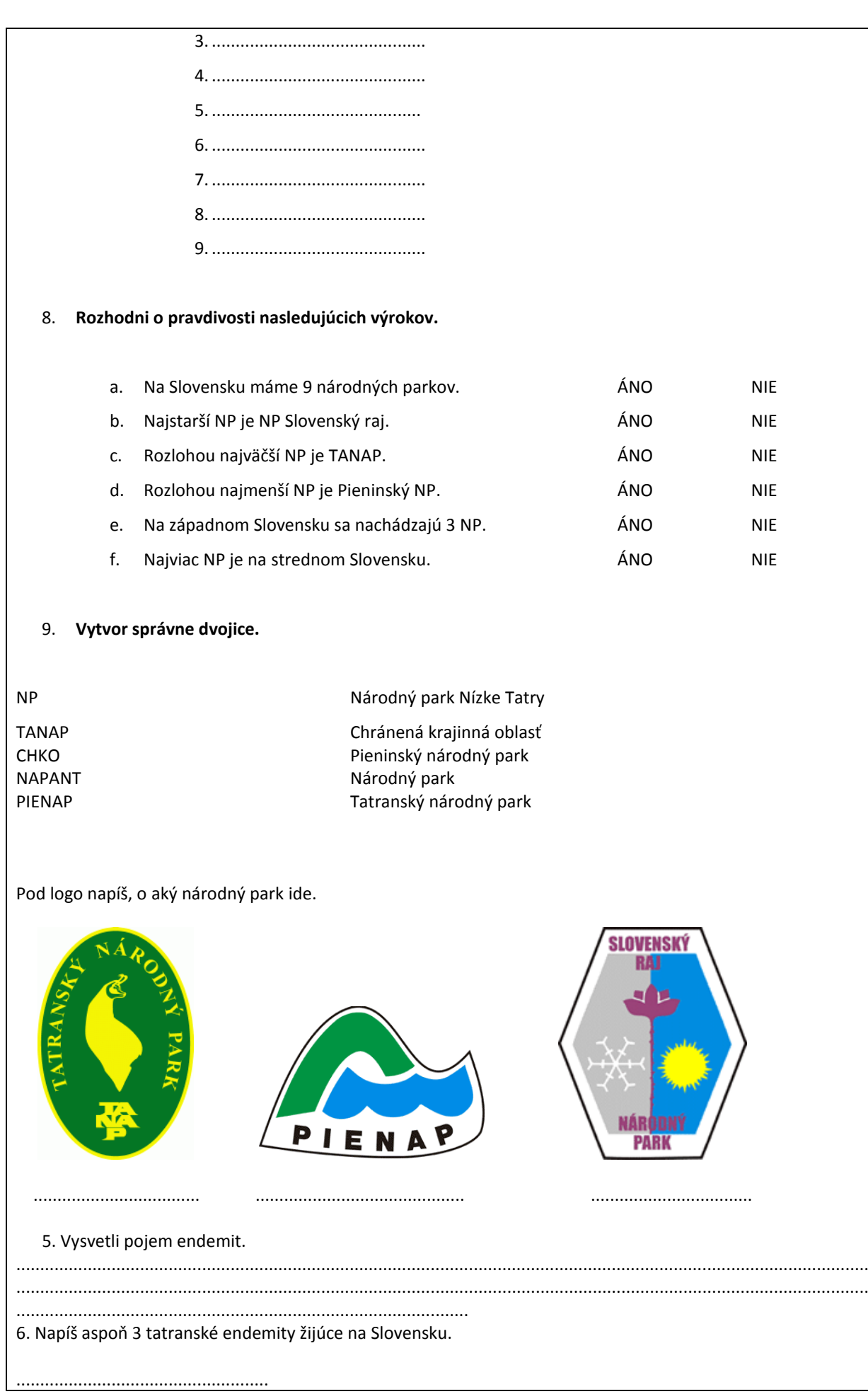

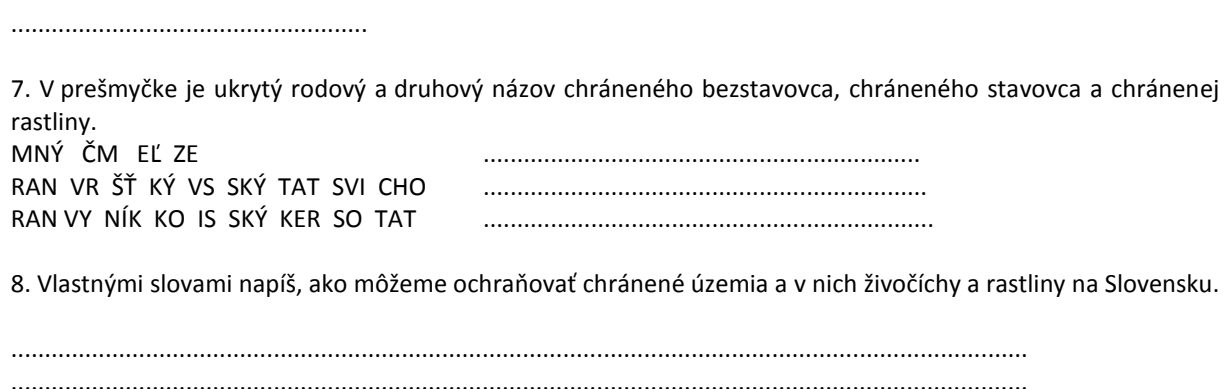

......................................................................................................................................................

**2. Práca s textom**

Práca s textom patrí k veľmi dôležitým vyučovacím metódam, ktoré úzko súvisia najmä s výchovou k práci s informáciami. Mala by byť prirodzenou súčasťou výchovno-vzdelávacieho procesu. Pri práci s textom sú žiaci vedení v rôznej miere využívať nielen učebnice, pracovné zošity, ale aj časopisy, tabuľky či encyklopédie a v súčasnosti aj internetové stránky. Už v začiatkoch školskej dochádzky aktívne poznávajú prírodu okolo seba, aktívne sa zaujímajú o všetko nové, veľa sa pýtajú a túžia získavať nové informácie najmä v témach, ktoré ich najviac zaujímajú. Žiaci sú vedení k samostatnej práci s učebným textom (napr. s učebnicou), pretože aj týmto spôsobom sa u nich adekvátne podporujú a vytvárajú predpoklady pre ďalšie štúdium a celoživotné vzdelávanie.

Výber vhodných textov. Predpokladom efektívnej práce s textom zo strany učiteľa je výber vhodných textov so zreteľom na vek žiakov, na vstupné vedomosti, individuálne možnosti a schopnosti žiakov. Predpokladá primerane rozvinuté schopnosti plynulého čítania s porozumením prečítaného. Ide o to, aby žiaci nečítali len "dobre a rýchlo", ale aby aj primerane porozumeli získaným informáciám. Na vyučovacích hodinách sú pre žiakov zaujímavé práce v skupinách, kedy môžu vyhľadávať nové informácie a porovnávať tieto informácie s inými zdrojmi. Môžu si pripraviť prezentáciu pre ostatných spolužiakov, spracovať rôzne referáty a podobne. Žiaci sa učia okrem bežného čítania orientovať aj v tabuľkách, grafoch, mapách, schémach, pretože aj tie sú doplňujúcim učebným materiálom a zároveň zdrojom mnohých nových informácií potrebných pre ďalšie vzdelávanie. Existuje veľa možností, akým spôsobom pracovať s textom, ako žiakov aktivizovať a motivovať k týmto činnostiam a ako v nich vzbudiť záujem o získavanie nových poznatkov.

Ukážka úloh/ 4

#### **Práca s neznámym odborným textom – riešenie úloh vyplývajúcich z textu**

**Rosnička zelená (***Hyla arborea***)** je v našich končinách svojím vzhľadom nezameniteľná. Svojimi rozmermi patrí medzi malé živočíchy a dosahuje dĺžku 40 – 45 mm. Štíhle končatiny má zakončené vankúšikovito priľnavými prstami ukončenými kruhovými prísavkami. Tie jej umožňujú prisať sa aj na veľmi hladké povrchy, listy rastlín, kmene stromov a podobne. Sfarbenie tela je sýto zelené (od trávovej po tmavú), výrazne oddelené od svetlokrémovej až svetlohnedej farby brucha. Od nosných otvorov cez oko a poza predné nohy sa tiahne výrazný čiernohnedý pruh. Tento druh je známy aj svojimi mimikry.

Samčeka je najľahšie rozoznať podľa rezonátora na hrdle, tvorí vráskavú žltú škvrnu a pri vydávaní zvukov sa silno nafukuje. Samička má oproti tomu hrdlo svetlé a hladké.

Vyskytuje sa prevažne v teplejších nížinách, dalo by sa povedať celoplošne na Slovensku v blízkosti vodných plôch. Výnimočne sa však môže zdržovať aj vo vyššie položených biotopoch. Geograficky sa vyskytuje v celej západnej a strednej Európe, až po západné Rusko. Nevyskytuje sa však na časti Pyrenejského polostrova, v Taliansku, severnej Európe, Škandinávii a vo Veľkej Británii.

Zimné obdobie, asi od októbra, prečkávajú zahrabané v zemi v blízkosti vody. Koncom marca sa presúvajú k vode. Tu v priebehu apríla až júla prebieha párenie a následný vývin novej generácie. Samička znáša 1 000 – 2 000 vajíčok v malých zhlukoch asi po 100 kusoch. Z nich sa asi po dvoch týždňoch vyliahnu žubrienky. Trvá asi tri mesiace, kým sa žubrienkam vyvinú aj predné končatiny a prebehne metamorfóza. Po nej opúšťajú vodu. Dospieva ako trojročná. Základnou zložkou potravy je lietajúci hmyz, pavúky a iné bezstavovce. Hoci je tento živočích plošne rozšírený a nehrozí mu také nebezpečenstvo ako u lokálne sa vyskytujúcich, vysúšanie mokradí a iných oligotrofných vodných plôch môže spôsobiť vážny problém aj tomuto chránenému druhu zaradenému do skupiny veľmi ohrozených živočíchov.

Riešte nasledovné úlohy:

- *a) Vyhľadajte znaky, ktorými sa líšia obe pohlavia.*
- *b) Objasnite pozíciu mimikry.*
- *c) Do obrysovej mapy Európy zakreslite miesta výskytu rosničky zelenej.*
- *d) Opíšte typ oplodnenia a formy premeny vajíčka na dospelého jedinca.*

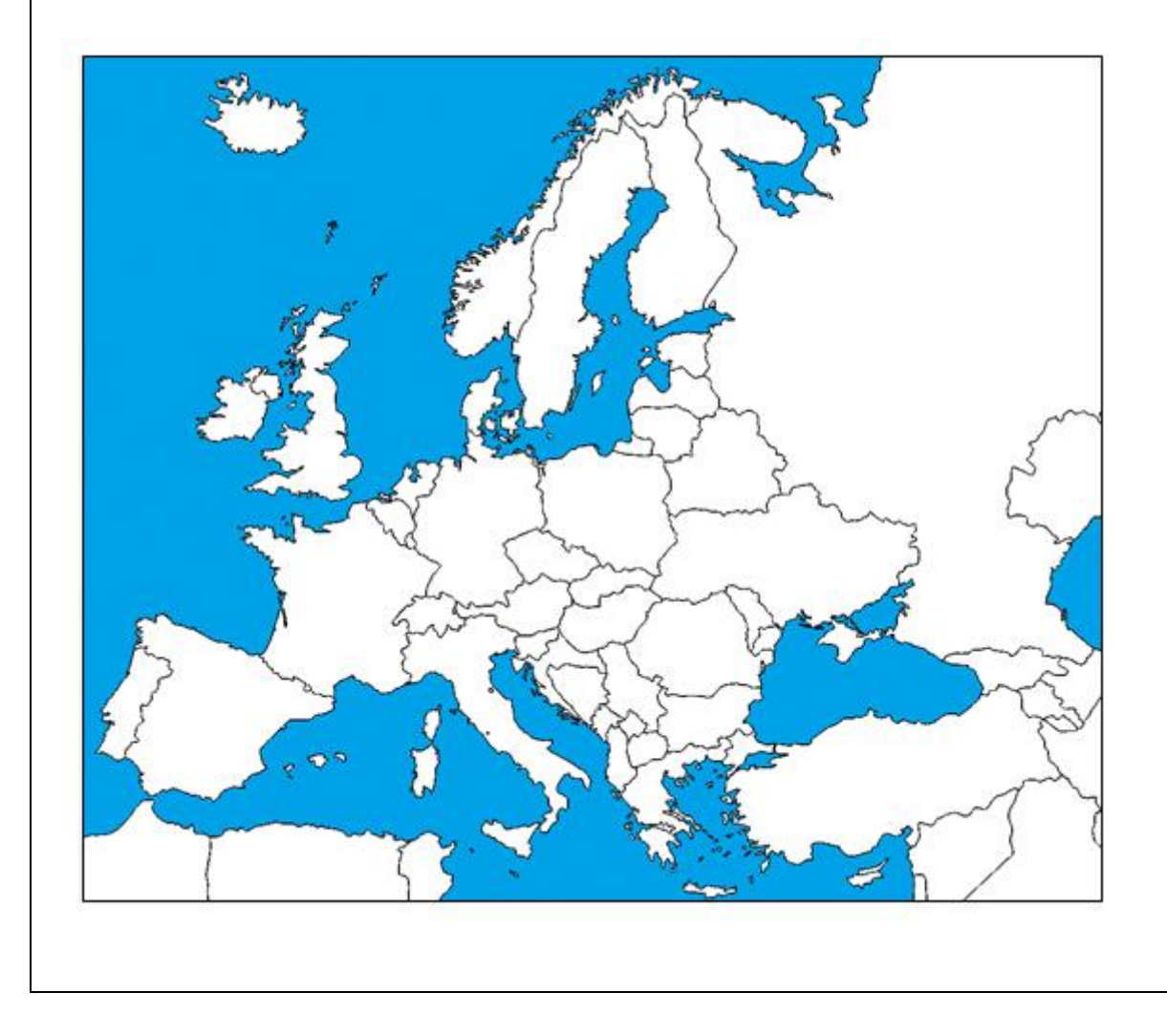

#### Ukážka úloh/ 5

bolesť v mieste vpichu). Alergici by mali podávanie vakcín konzultovať s lekárom

Očkovať by sa mali najmä rizikové skupiny ľudí - ľudia starší ako 60 rokov, ľudia s chronic kým ochorením dýchacích ciest, srdcovo-ciev neho systému, metabolickými (diabetici) ale bo renálnymi a imunitnými poruchami. Pre tieto skupiny ľudi môže predstavovať aj bežné chrípkové ochorenie ohrozenie života. Ďal šou prioritnou skupinou pri očkovaní by mal byť zdravotníci a zamestnanci strategických oblastí verejného sektora (napr. doprava).

Súčasným trendom je vývoj takej vakcí ny proti chrípke, ktorá by bola účinná proti všetkým subtypom vírusov chrípky, čo by si nevyžadovalo každoročné aktualizovanie vakcin a opakovanje očkovanja. Takáto vakcína by indukovala imunitnú odpoveď proti konzervatívnym antigénom vírusu a zabránila by vírusovej replikácii a rozvinutiu ochorenia spôsobeného aj prípadným novým pandemickým vírusom chrínky

#### **KORONAVÍRUSY**

Nový koronavírus označený SARS-CoV-2 o ktorom sa v súčasnosti hovorí, spôsobuje respiračné ochorenie COVID-19 (Coronavirus disease 2019) s rôznym dosahom na ľudské zdravie: od subklinických príznakov cez mierne podobné bežnému prechladnutiu (bolesti hrdla, kašeľ, zvýšená teplota) až po kritické ohrozujúce život (sťažené dýchanie, pneumónia, vysoká teplota, stav vyčerpanosti, pripadne multiorgánové zlyhanie). Nie je to prvý raz evidované ochorenie u ľudí spôsobené koronavírusmi. V minulosti boli identifikované kmene HCoV-229E, HCoV-NL63, HCoV-OC43, HCoV-4408, HCoV-HKU1. Tieto spôsobovali infekciu horných dýchacích ciest sprevádzanú aj gastrointestinálnymi prejavmi.

V roku 2003 sa objavil podstatne nebezpečnejší koronavírus SARS-CoV, ktorým sa nakazilo 8 096 ľudí a 774 z nich zomrelo (mortalita 9,6 %). Od prepuknutia nákazy vírusom MERS-CoV v apríli 2012 až do októbra 2018 bolo laboratórne potvrdených 2 229 infikovaných ľudí vrátane 791 fatálnych prípadov (t. j. mortalita 35,5 %). Bolo dokázané, že vírusy SARS-CoV a MERS-CoV preskočili medzidruhovú bariéru z pôvodného živočíšneho hostiteľa na človeka. Doteraz nie je celkom jasný ich pôvod, ale predpokladá sa, že primárnym živočíšnym hostiteľom týchto zoonotických nákaz boli netopiere a pri prenose na človeka pravdepodobne zohral úlohu aj medzihostiteľ (cibetka u SARS-CoV a ťava u MERS-CoV).

Vírus SARS-CoV-2 sa začal šíriť v decembri 2019 v Čine (Wuhan), prekročil hranice krajiny a v súčasnosti sa už vyskytuje na všetkých kontinentoch sveta s výnimkou Antarktídy. K 19. 3. 2020 bolo evidovaných viac ako 220-tisíc prípadov infikovaných ľudí (z toho wac neż 8 900 úmrtí spojených s komplikáciawac neż 8 900 umrti spojenych s kompikacia<br>mi sposobenymi koronavirusovou infekciou). Podľa údajov z CDC malo v Číne zhruba 81 % pripadov mierny priebeh, asi 14 %

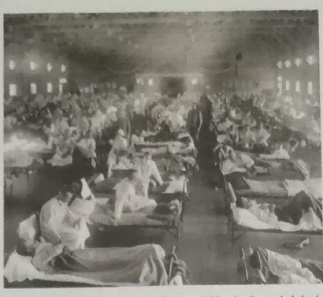

mocnica počas epidémie španielskej Nuazova nemocinca pocas

malo vážny priebeh a 5 % bolo kritických Treba však zdôrazniť, že vážny priebeh sa wskytoval predovšetkým pri starších ľuďoch. Najvyššia mortalita bola evidovaná u pacientov nad 80 rokov (14,8 %), u ľudí pod 39 rokov bola mierna úmrtnosť, len 0,2 %, a u detí pod 9 rokov sa nezaznamenalo nijaké úmrtie.

SARS-CoV-2 patrí do skupiny betakoronavírusov. Sú to vírusové častice s lipidickým obalom, v ktorom sú vnorené povrchové glykoproteíny pripomínajúce slnečnú korónu, prostredníctvom ktorých sa vírus viaže na hostiteľskú bunku. Genóm je tvorený jednovláknovou RNA, na rozdiel od chrípkové ho genómu nie je segmentovaný. Podobne ako vírusy SARS-CoV a MERS-CoV preskočil SARS-CoV-2 medzidruhovú bariéru z pôvodného živočíšneho hostiteľa na človeka a začal sa šíriť medzi ľuďmi na rôznych kontinentoch.

# VIROLÓGIA

chrípky, pri ktorej od infikovania po prepuk nutie infekcie uplynie spravidla len 2 až 3 dni.

#### AKO SA CHRÁNIŤ?

Predmetom intenzívneho výskumu je naďalej príprava vakcín s cieľom čo najrýchlejšie a najúčinnejšie zabrániť ďalšiemu šíreniu vírusu. Zároveň sa vyvíja veľké úsilie na prípravu antivirotík. Liek, ktorý by inhiboval aj replikáciu tohto koronavírusu, sa hľadá aj medzi objavenými a dostupnými antivirotikami účinnými proti iným RNA vírusom. Jedným z nich je napríklad remdesivir vyvinutý českým chemikom Tomášom Cihlářom, ktorý sa osvedčil pri testoch na živočíšnych modeloch v USA na aktivitu proti SARS z roku 2003 aj proti MERS z roku 2012. V súčasnosti prebiehajú klinické testy v Číne v postihnutých oblastiach, ale výsledky ešte nie sú známe. Okrem toho sa vysiedky este me sa známie lieky, resp. kombinácia už známych antivirotík účinných na iné RNA vírusy.

Osobná ochrana pred týmto novým nebezpečným vírusom spočíva v dodržiavaní osobnej hygieny (umývanie rúk mydlom, používanie papierových vreckoviek), častom vetraní miestností, v ktorých je viac ľudí, vyhýbaní sa miestam s vysokou koncentráciou ľudí, dodržiavaní osobného odstupu (viac než 1 meter), obmedzení cestovania na najnutnejšie minimum. Nakazené osoby by mali nosiť ochranné rúška, aby neinfikovali ostatných, a v prípade respiračného ochorenia podľa možnosti kontaktovať lekára najprv telefonicky.

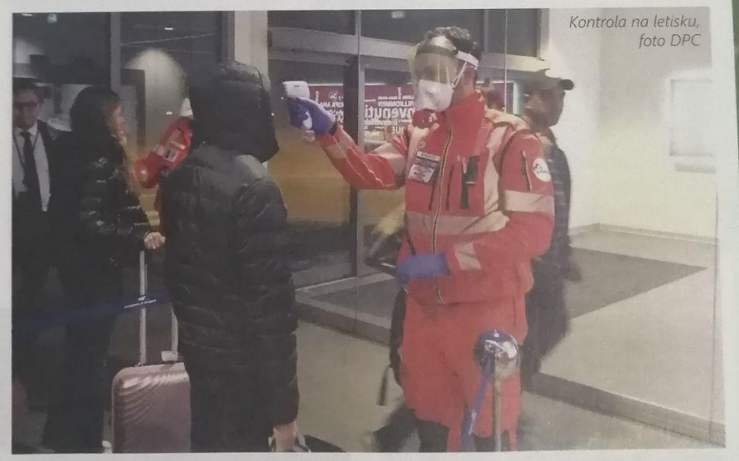

Aj v prípade vírusu SARS-CoV-2 sa za pôvodného hostiteľa považujú netopiere. Upresnenie si však vyžaduje ďalšie analýzy.

Vírus SARS-CoV-2 sa šíri vzdušnou cestou v podobe aerosólu, respektíve po kontakte s kontaminovaným povrchom a jeho zanesení do slizníc nosa, úst či očí. Treba zdôrazniť, že vírus môžu šíriť aj ľudia, ktorí sú nakazení a majú len subklinické príznaky ochorenia. Inkubačná doba je 2 - 14 dní, na rozdiel od

Zatiaľ čo tohtoročná epidémia chrípky je už na ústupe, pandémia spôsobená novým koronavírusom sa na Slovensku ešte len rozvíja. Preto je v každom prípade potrebné dodržiavať a rešpektovať pokyny hlavného hygienika Slovenska MUDr. RNDr. Jána Mikasa, PhD. a Ústredného krízového štábu SR.

RNDr. Eva Varečková, DrSc. RNDr. František Kostolanský, CSc. Virologický ústav BMC SAV v Bratislave Práca s textom:

- 1. Vymenuj aspoň 4 kmene koronavírusov, ktoré už v minulosti infikovali ľudí.
- 2. V ktorom roku sa objavil koronavírus SARS-CoV?
- 3. Uveď názov vírusu, ktorý sa objavil v roku 2012.
- 4. Porovnaj mortalitu na SARS-CoV a MERS-CoV.
- 5. Uveď pravdepodobného medzihostiteľa u vírusu SARS-CoV a MERS-CoV.
- 6. Uveď názov ochorenia, ktoré sa začalo šíriť v roku 2019 z čínskeho mesta Wuhan.
- 7. Uveď pôvodného hostiteľa vírusu SARS-CoV-2.
- 8. Porovnaj inkubačnú dobu ochorenia COVID-19 a chrípky.
- 9. Ktorá veková hranica je najviac ohrozená ochorením COVID-19?
- 10. Popíš stavbu tela vírusu SARS-CoV-2.
- 11. Prečo je veľký záujem vedcov k vývoju antivirotík?
- 12. Vymenuj spôsoby ochrany pred vírusom SARS-CoV-2.
- 13. Vymenuj príznaky ochorenia COVID-19.
- 14. Porovnaj účinnosť antibiotík na vírusové a bakteriálne ochorenia.
- 15. Aký typ nukleových kyselín sa objavuje u vírusu SARS-CoV-2.

Ukážka úloh/ 6

# Kyslé dažde a pH

ažďová voda je prirodzene kyslá. To znamená, že jej pH má hodnotu nižšiu ako 7. Ak pH dažďovej vody je nižšia ako 5,6, hovoríme už o kyslom daždi. Sírany sa na kyslosti zrážkových vôd podieľajú asi 60 - 70 % a dusičnany 25 - 30 %.

Kyslé dažde sú vážnou hrozbou pre životné prostredie rozožierajú fasády domov, náhrobné kamene, poškodzujú pôdu, spôsobujú uhynutie rýb v jazerách a sú jedným z hlavných poškodzovateľov stromov. Kyslé zrážky predstavujú vážny ekologický problém, nepoznajú hranice a vzdušným prúdením sa dostávajú z priemyselných centier do oblastí lesných či iných vzácnych ekosystémov.

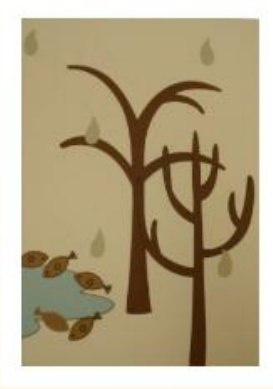

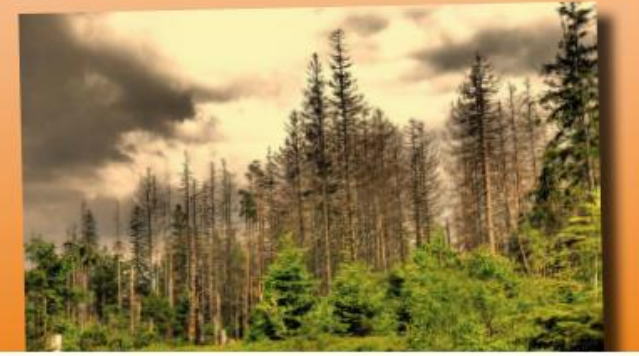

**Úloha č. 1:** Na dolnej fotografii sú sochy nazývané karyatidy, ktoré boli postavené na Akropole v Aténach pred viac ako 2500 rokmi. Sochy sú vyrobené z mramoru. Mramor je zložený z uhličitanu vápenatého. V roku 1980 boli pôvodné sochy presunuté do vnútra múzea na Akropole a nahradili ich napodobeniny. Pôvodné sochy totiž ničili kyslé dažde.

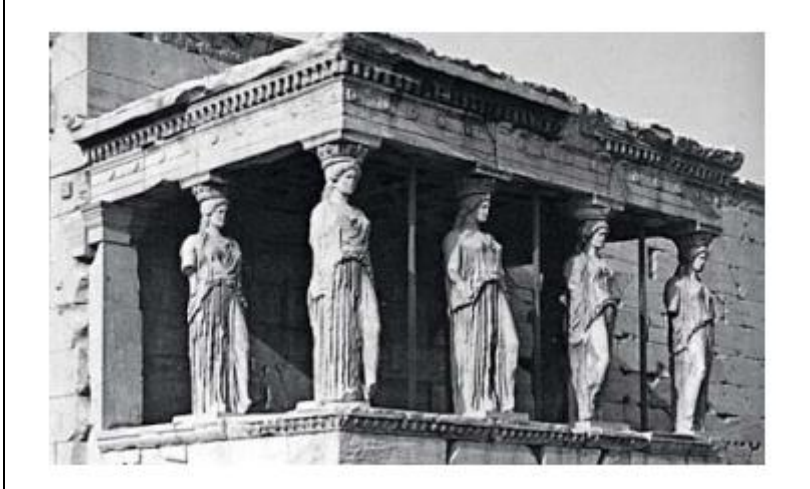

Normálny dážď je iba mierne kyslý, pretože obsahuje časť pohlteného oxidu uhličitého zo vzduchu.

Aké je jeho pH? a) pH < 5,6 b) pH = 7 c) pH > 7 d) 5,6 < pH < 7

Kyslý dážď je kyslejší ako normálny, pretože obsahuje aj iné pohltené plyny, ako napr. oxidy síry a oxidy dusíka. Odkiaľ pochádzajú oxidy síry a oxidy dusíka, ktoré sú vo vzduchu?

Aké je pH kyslého dažďa? a) pH < 5,6 b) pH = 7 c) pH > 7 d) 5,6 < pH < 7

kameňoch, kde sa pôsobením kyslého dažďa stávajú nápisy nečitateľnými. V stávajú nápisy nečitateľnými nečitateľ

Kyslý dážď spôsobuje eróziu starobylých vzácnych sôch a spôsobil už rozsiahle škody. Kyselina sírová z kyslého dažďa chemicky reaguje s vápnikom v kameni (vápenec, pieskovec, mramor, žula) a vytvára sa sadra, ktorá sa vymrví. Tento jav sa dá často pozorovať na starých náhrobných

**Úloha č. 2:** Mramorový kúsok má pred ponorením do octu cez noc hmotnosť 2,0 g. Nasledujúci deň kúsok vyberú von a usušia. Aká bude hmotnosť suchého kúska mramoru?

a) menej ako 2,0 g b) presne 2,0 g c) medzi 2,0 a 2,4 g d) viac ako 2,4 g

**Úloha č. 3:** Štipľavý jedovatý bezfarebný plyn, ktorý vzniká pri horení roztavenej látky sa významne podieľa na vzniku škodlivých kyslých dažďov. Horiaca roztavená látka, ktorá

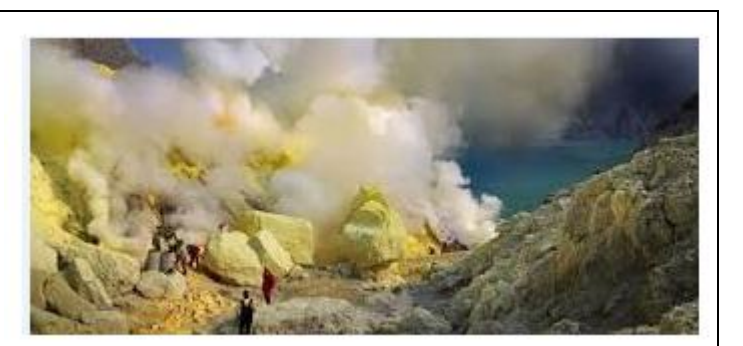

bola už starovekými bojovníkmi vrhaná na nepriateľov a štipľavý bezfarebný jedovatý plyn, ktorý pritom vznikal sú:

a) síra a oxid siričitý b) dusík a oxid dusičitý c) vápnik a oxid vápenatý d) uhlík a oxid uhličitý

# Prístupy k znižovaniu znečistenia ovzdušia

nižovanie znečistenia ovzdušia sa dá dosiahnuť Viacerými spôsobmi: zabránením vzniku škodlivín priamo v zdroji (používanie environmentálne vhodných technológií, palív alebo surovín, úpravou palív - zníženie obsahu síry v nich), dôslednejším zachytávaním škodlivín pri čistení vypúšťaných emisií, či lokalizáciou potenciálneho zdroja znečistenia na miesta s priaznivými podmienkami pre rozptyl emisií. Množstvo oxidu siričitého možno výrazne znížiť budovaním odsírovacích zariadení priamo v teplárňach a elektrárňach. Okrem odsírenia odpadových plynov treba výrazne znížiť aj množstvo oxidov dusíka vo výfukových plynoch motorových vozidiel. Tento problém možno úspešne riešiť používaním katalyzátorov výfukových plynov v motorových vozidlách. Pokrok v moderných technológiách ukazuje oboje: výhody i nevýhody. Máme úžitok z viacerých palív a viacerých dopravných prostriedkov, ale tiež máme problémy s väčším znečistením.

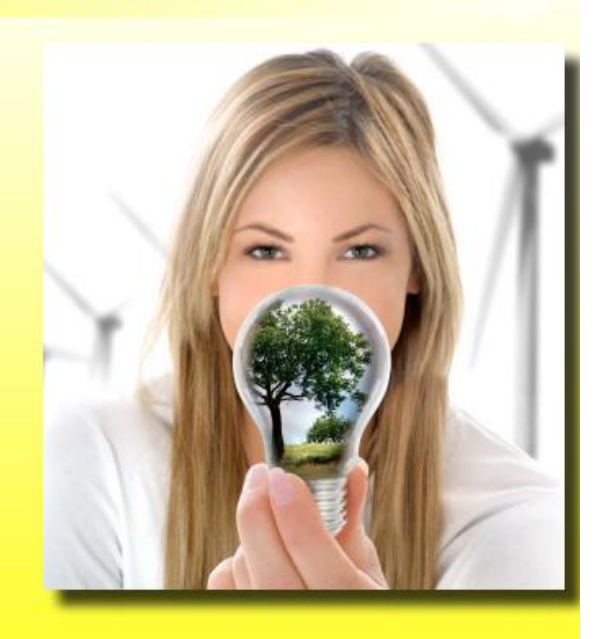

**Úloha č. 4:** Do akej miery vás zaujímajú nasledujúce informácie? V každom riadku označte iba jednu možnosť:

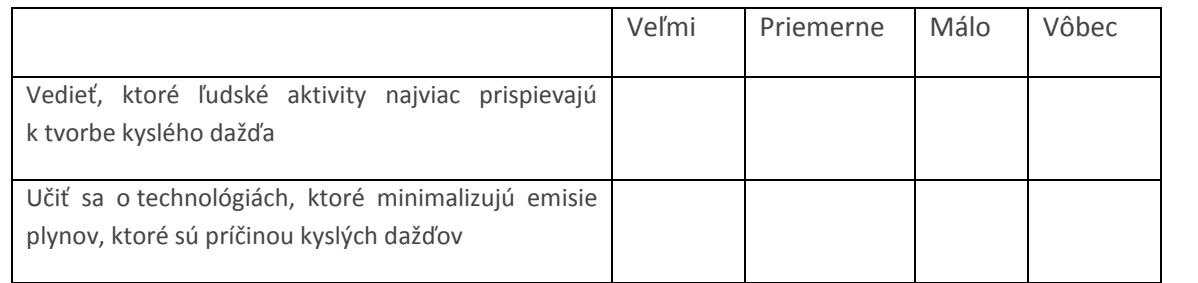

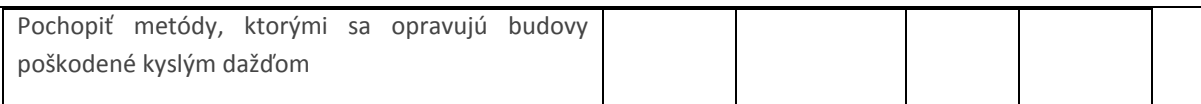

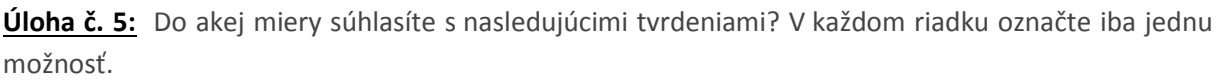

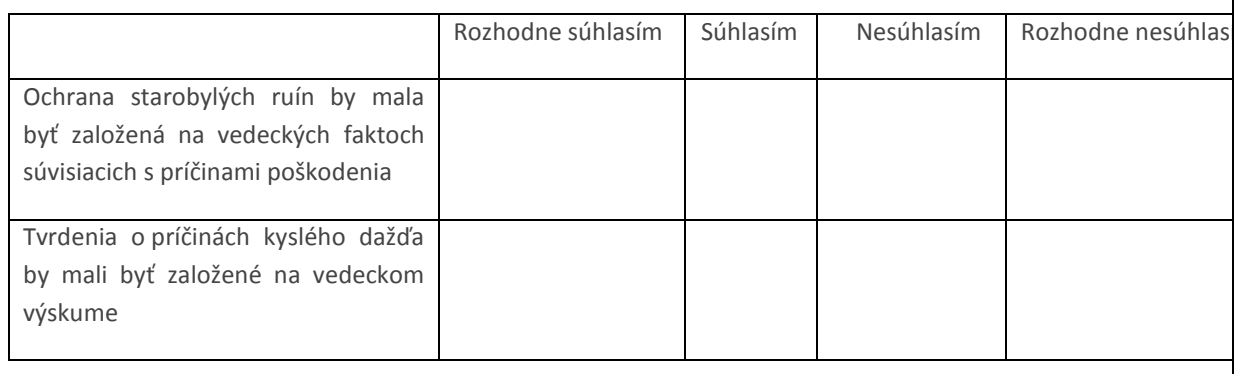

# **3. Bádateľsky orientovaná výučba.**

Cieľom prírodovedného vzdelávania je vychovať prírodovedne gramotného človeka, ktorý má predstavu o tom, ako funguje prírodná veda, aká je jej úloha v spoločnosti, ktorý dokáže získané vedomosti a schopnosti využiť aj neskôr v bežnom živote. Bádanie z pohľadu vedy súvisí s rozličnými postupmi, ktorými vedci skúmajú svet okolo nás a prezentujú svoje vysvetlenia získané na základe vedeckých dôkazov vyplývajúcich z ich práce. Bádanie z pohľadu žiaka súvisí s aktivitami, prostredníctvom ktorých si žiaci budujú poznatky a porozumenie vedeckých ideí ako aj pochopenie toho, ako vedci svet okolo nás skúmajú. Bádateľsky orientované prírodovedné vzdelávanie predstavuje spektrum činností, ktoré zahŕňajú pozorovanie, kladenie otázok, štúdium literatúry a ďalších informačných zdrojov na posúdenie toho, čo je už známe; plánovanie skúmania; posúdenie a zhodnotenie toho, čo je už známe v svetle experimentálnych dôkazov; používanie nástrojov na zber, analýzu a interpretáciu dát; návrh odpovedí, vysvetlení a predpovedí a zdieľanie výsledkov. Bádanie vyžaduje identifikovanie predpokladov, kritické a logické myslenie a posúdenie alternatívnych vysvetlení. Bádateľsky orientované vyučovanie je len jedna z metód, ktorú nemožno použiť v každom tematickom celku (na každej vyučovacej hodine.

Ukážka úloh/ 6

Bádateľské vyučovanie - geografia

Téma: Miestna krajina

#### Aktivita pre žiakov IV.O

Žiaci budú rozdelení do 3-členných skupín, každá skupina dostane geografické súradnice 4 stanovíšť v centre mesta Stará Ľubovňa. Na stanovištiach budú vopred umiestnené QR kódy s úlohami. Ich riešenia budú žiaci zapisovať do pripraveného pracovného listu.

Stanovištia: Farský kostol sv. Mikuláša, dom č. 2 na Námestí sv. Mikuláša, dom č. 12 na Námestí sv. Mikuláša, Dom ľubovnianskeho mešťana, gymnázium.

## **Úlohy v QR kódoch:**

**1. Farský kostol sv. Mikuláša** pochádza z konca 13. st. V kostole je vzácna kamenná krstiteľnica zo 16. st., neskorogotické náhrobné dosky z pieskovca a mramoru a hlavný barokový oltár sv. Mikuláša z pol. 18. st. V strede dominuje rozmerný obraz sv. Mikuláša. Cenné sú aj bočné oltáre a plastika Oplakávanie Krista. Zapíšte si 3 historické pamiatky kostola.

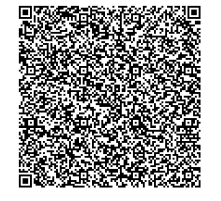

**2. Dom č. 2 na Námestí sv. Mikuláša – stojíte pred** neskororenesančnou budovou mestskej radnice postavenej v 2. polovici 17. st. Na fasáde sa nachádza **pamätná tabuľa, ktorá zachytáva vstup sovietskych vojakov do Starej Ľubovne. Zapíšte si, kedy sa to stalo.**

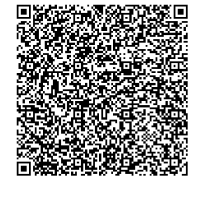

**3. Dom č.12 -** bývalé sídlo gubernátora zálohovaných spišských miest. **Je to renesančný arkádový dom na pilieroch, prestavaný po požiari mesta v roku 1639. V chodbe na prízemí bola zamurovaná, tzv. mramorová ruka.** Predpokladá sa, že tzv. ruka bola pevnou mierou dĺžky – lakťa. Komu a prečo je venovaná pamätná tabuľa na fasáde domu?

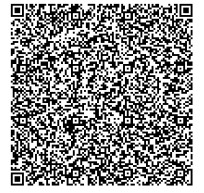

**4.** Chcete vedieť výšku vstupného do **Domu ľubovnianskeho mešťana**? Opýtajte sa v Turistickom informačnom centre a zapíšte si to. Potom sa presuňte k bočnému vchodu Gymnázia Terézie Vansovej (pri jedálni). Tam vás čaká ďalšia úloha.

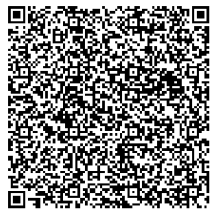

**5.** Pomocou aplikácie GPS Status&Toolbox zistite geografické súradnice tohto miesta a zapíšte ich do prázdneho riadku v tabuľke s geografickou polohou stanovíšť. Ak ste našli všetkých 5 stanovíšť, vráťte sa do triedy.

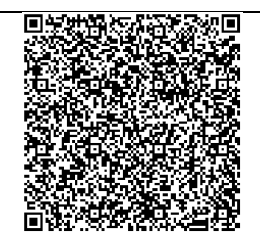

## Pracovný list

Pokyny: V tabuľke máte uvedenú geografickú polohu 4 stanovíšť v meste Stará Ľubovňa. Nájdite ich pomocou aplikácie GPS Status&Toolbox. Na každom stanovišti je umiestnený QR kód s úlohou. Do pracovného listu si zapíšte, kde sa stanovištia nachádzajú (pred akou budovou a pod.) a riešenia úloh. Geografickú polohu piateho stanovištia - zatiaľ tajného, nájdete sami.

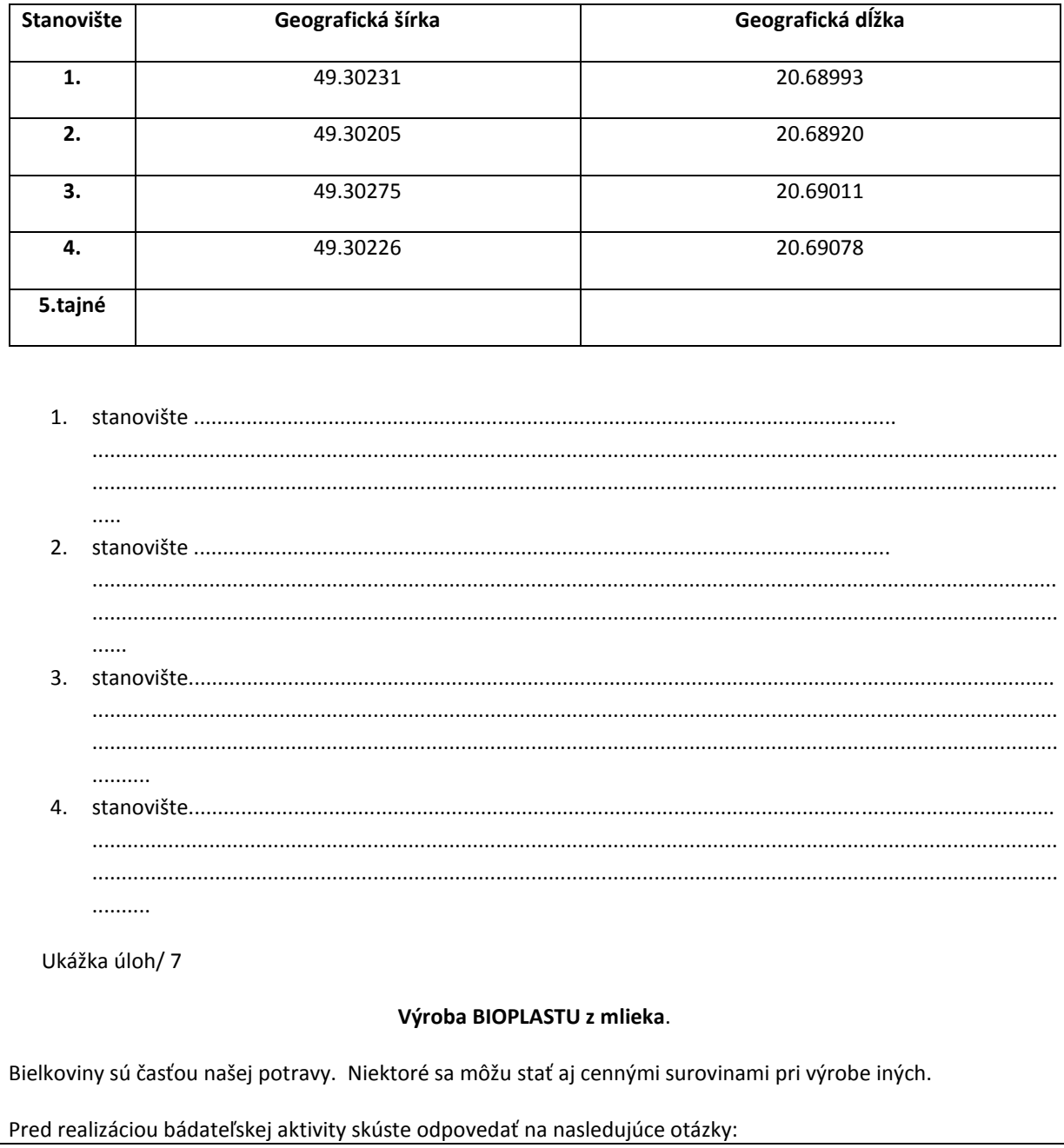

- Môže byť mlieko zmenené na plast?
- Viete si predstaviť, že vaše gombíky či šperky by boli vyrobené z mlieka?
- Aké sú hlavné zložky mlieka?
- Čo sa z mliekom stane, ak doň prilejete kyselinu?

## **1. Pripravte si plastový výrobok z mlieka:**

Budete potrebovať: 100 ml mlieka ( môžete použiť rôzne druhy mlieka – kravské, ovčie, kozie, sušené ...), 20 ml octu

Postup práce:

1. Do nádoby nalejte 100 ml mlieka (nie trvanlivé a lepšie je odtučnené, nie plnotučné) a zahrievajte približne na teplotu 37℃. Vypnite zdroj tepla a prilejte 20 ml octu do mlieka.

- 2. Zmes pomaly miešajte do vytvorenia zrazeniny.
- 3. Obsah prelejte cez sitko, aby ste odfiltrovali pevnú fázu od kvapaliny.
- 4. Pokúste sa jemne vytlačiť všetku prebytočnú kvapalinu.
- 5. Biopolymér vložte do formičiek a nechajte 2-3 dni vyschnúť.

## **2. Na základe pozorovaní odpovedzte na nasledujúce otázky:**

a.) Prečo ste na začiatku experimentu zahrievali mlieko a pridávali kyselinu do mlieka?

#### ---------------------------------------------------------------------------------------------------- b.) Ako sa nazýva bielkovina, ktorá sa vyzrážala po pridaní kyseliny do mlieka?

-----------------------------------------------------------------------------------------------------------------

----------------------------------------------------------------------------------------------------------------- ----------------------------------------------------------------------------------------------------

-----------------------------------------------------------------------------------------------------------------

c.) Čo si myslíte, na výrobu bioplastov sa spotrebuje viac alebo menej energie ako na výrobu klasických plastov?

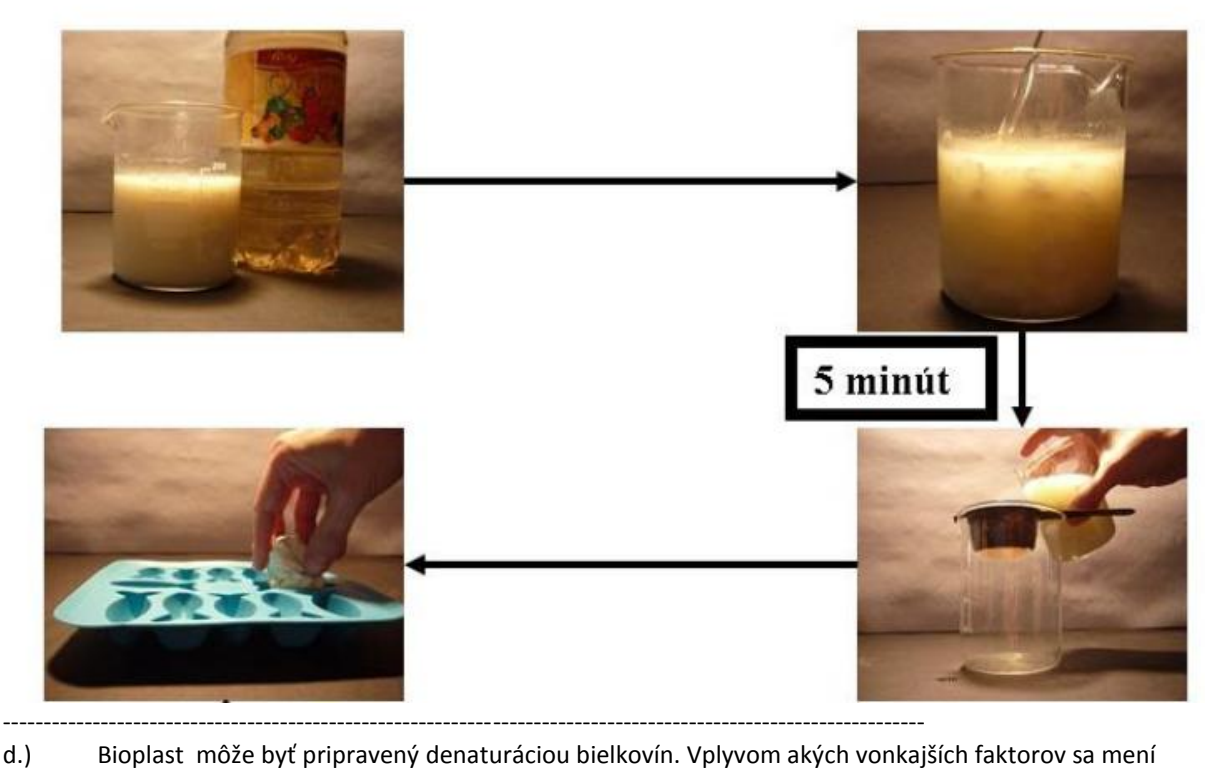

štruktúra bielkovín? Vymenujte aspoň 3 faktory.

----------------------------------------------------------------------------------------------------------------- ----------------------------------------------------------------------------------------------------

e.) Akú oddeľovaciu metódu by ste použili na oddelenie vyzrážaného kazeínu od srvátky?

----------------------------------------------------------------------------------------------------------------- ----------------------------------------------------------------------------------------------------

- **f.)** Podčiarknite správne tvrdenie: *Z mlieka možno/nemožno vyrobiť plastový výrobok.*
- *g.)* Pomocou internetového vyhľadávača vyhľadajte informácie o výhodách používania bioplastov.

----------------------------------------------------------------------------------------------------------------- ----------------------------------------------------------------------------------------------------

h.) Navrhnite spôsob ako možno biologicky odbúrať získaný produkt!

# 4. **Moderná meracia technika Vernier**

Moderná meracia technika Vernier umožňuje používať podobné metódy a zariadenia, aké sa používajú v priemyselných a výskumných laboratóriách. V školách sa čoraz viac začínajú využívať počítačom podporované laboratóriá. Ich využitie sa týka najmä prírodovedných predmetov: chémia, fyzika, biológia, matematika, environmentálne vedy, geografia. Pri všetkých uvedených činnostiach sa meracie zariadenia využívajú dvojakým spôsobom: na praktické činnosti v laboratóriách alebo sa kombinujú s využitím vo virtuálnych situáciách (simulácie). Členovia klubu sa oboznámili s možnosťami ako možno implementovať do vyučovania prírodovedných predmetov interfejsovú jednotku zberu dát Vernier Labquest, ktorý je v súčasnosti najvýkonnejší interfejs zberu dát s intuitívnym ovládaním dotykovou obrazovkou. Je možné ho používať ako samostatné zariadenie na zber dát a ich vyhodnocovanie, alebo ako interfejsovú jednotku počítača. Systém Vernier ponúka širokú paletu senzorov, ktoré sú prispôsobené pre každodenné používanie v školách. Sú postavené na osvedčených princípoch, využívajú senzorové elementy používané vo vedeckej a technickej praxi, čím dosahujú vynikajúce parametre a presnosť. Každý vyučujúci vybral tému bádateľskej aktivity, pri ktorej môže využiť merací systém Vernier a spracoval metodiku výučby. Pedagógovia vzájomne spolupracovali, konzultovali a odovzdávali už získané poznatky a skúsenosti.

Ukážka úloh/ 8

# **Téma: Krvný tlak a pulz /3. ročník**

Úlohy: 1.Zistiť vplyv telesnej námahy na hodnotu krvného tlaku a pulzu 2.Zistiť vplyv polohy tela na hodnotu krvného tlaku a pulzu 3. Porovnať krvný tlak a pulz v skupine žiakov

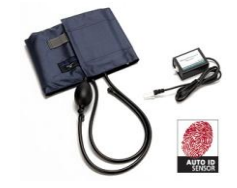

 **Obr.13: Senzor tlaku krvi**

**Pomôcky:** PC, LabQuest – interfejsová jednotka, LoggerPro - softvér, senzor tlaku krvi, manžeta, balóniková pumpa

# **POSTUP:**

# **Meranie krvného tlaku a pulzu**

**1.** Pripojte senzor na kanál 1 interfejsu LabQuest, ktorý je pripojený k počítaču.

Pripojte gumenú hadičku z manžety ku konektoru senzora.

**2.** Obtočte manžetu okolo ramena partnera, približne 2 cm nad lakťom

Hadičky z manžety majú byť nad bicepsom.

- **3.** Spustite na počítači Logger Pro (verzia 3.8.6.1)
- **4.** Logger Pro identifikuje senzor merania tlaku krvi a zavedie príslušnú kalibráciu.
- **5.** Spustite zber dát kliknutím na tlačidlo ►Collect
- **6.** Nafúknite manžetu na ramene opakovaným, rýchlym stláčaním balónika.

Manžetu nafúknite na tlak 150 až170 mm Hg. Softvér zobrazuje tlak odčítavaný

v reálnom čase. Keď manžetu nafúknete, položte balónik na stôl a zabudovaný

ventil začne pomaly vypúšťať vzduch z manžety.

**7.**Keď tlak klesne na 50 mm Hg, kliknutím na ▶Stop, zastavte meranie. Stlačte tlakový ventil a vypusťte zostávajúci vzduch z manžety.

# **A. Meranie telesného tlaku a pulzu v pokoji a po námahe:**

U vybraného žiaka odmerajte v pokoji krvný tlak a pulz. Potom žiak urobí 50 drepov. Znovu odmerajte krvný tlak a pulz. Porovnajte výsledky.

# **B. Meranie telesného tlaku a pulzu v rôznych polohách / v stoji a v sede/:**

U vybraného žiaka odmerajte krvný tlak a pulz v sede na stoličke a v stoji. Porovnajte výsledky a vysvetlite rozdiel.

# **C. Porovnanie krvného tlaka a pulza v skupine žiakov / chlapci- dievčatá /**

Postupne odmerajte krvný tlak a pulz všetkým žiakom v skupine. Porovnajte výsledky. Porovnajte aj priemerné výsledky u chlapcov a dievčat. Údaje uveďte v tabuľke.

**Zber dát:** - uskutočňuje sa pomocou interfejsu LabQuest a softvéru LoggerPro namerané hodnoty je potrebné uložiť do pamäte pre analýzu údajov

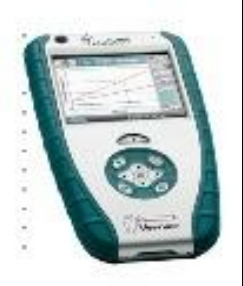

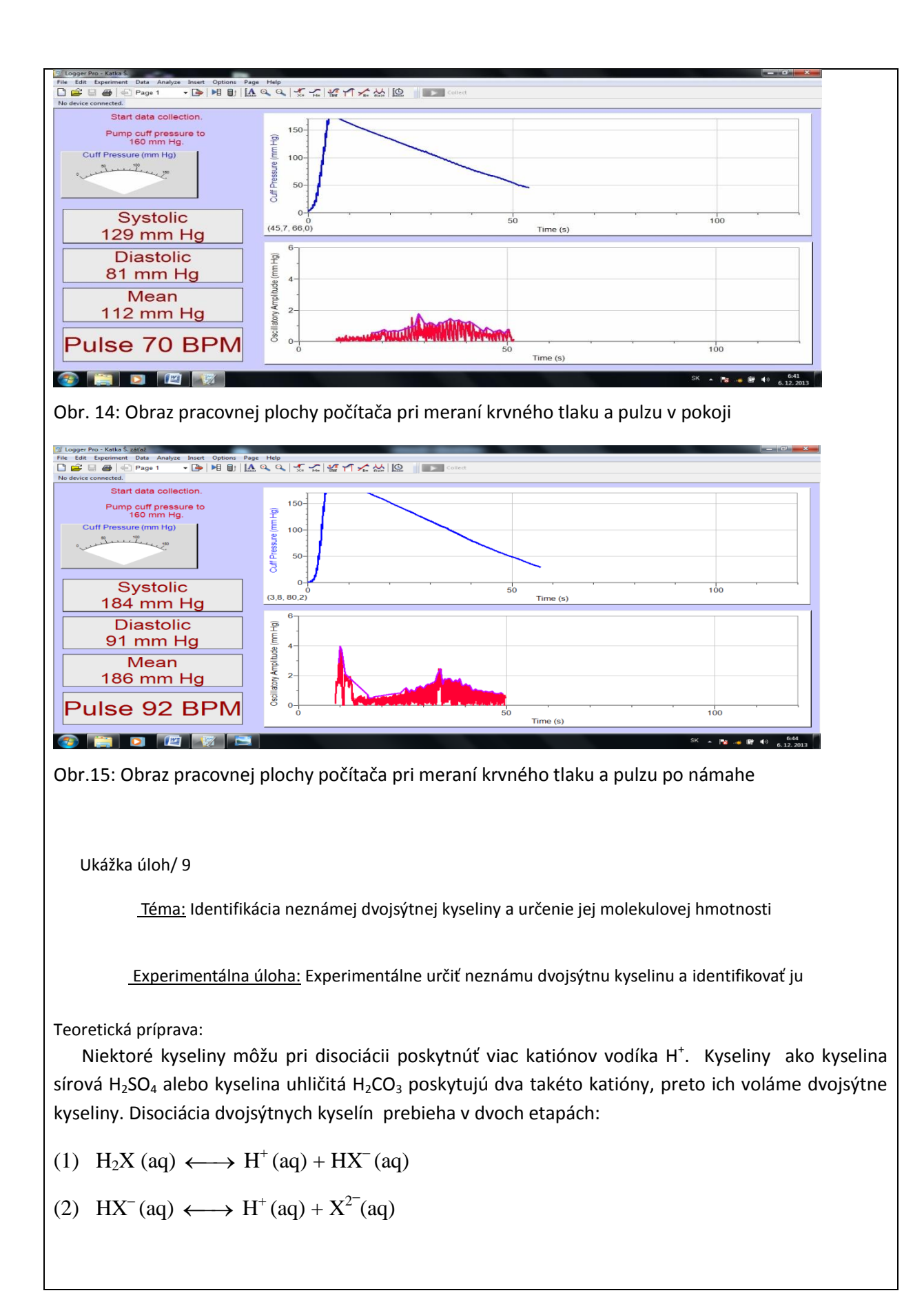

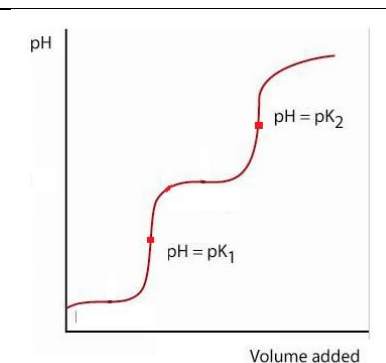

Obr. Titračná krivka dvojsýtnej kyseliny

Titračné krivky dvojsýtnych kyselín majú dva body ekvivalencie. Acidobázické reakcie medzi dvojsýtnou kyselinou H2X a hydroxidom sodným NaOH, sú:

Od začiatku po prvý bod ekvivalencie:

(3)  $H_2X + NaOH \longleftrightarrow NaHX + H_2O$ 

Od prvého po druhý bod ekvivalencie:

(4) NaHX + NaOH  $\longleftrightarrow$  Na<sub>2</sub>X + H<sub>2</sub>O

Súhrne ich môžeme zapísať:

(5)  $H_2X + 2$  NaOH  $\longleftrightarrow$  Na<sub>2</sub>X + 2 H<sub>2</sub>O

**Úloha:** Zapíšte rovnicu neutralizácie ľubovoľnej jednosýtnej a dvojsýtnej kyseliny s hydroxidom sodným. U dvojsýtnej kyseliny zapíšte priebeh po prvý a druhý bod ekvivalencie a potom súhrny zápis. Reaktanty aj produkty pomenujte. Porovnajte pomery látkových množstiev:

 V chemickej praxi sa na výpočet koncentrácie kyseliny, či jej molekulovej hmotnosti najčastejšie používa druhý bod ekvivalencie, lebo je jasnejšie definovaná titračná krivka v tomto bode. V takom prípade vychádzame z rovnice (5) a pre výpočet použijeme pomer látkových množstiev n ( NaOH ) :  $n ( H<sub>2</sub>X ) = 2:1$ 

Na nasledujúcich obrázkoch sú zobrazené schodovité závislosti pH od titračného stupňa a ich prvá derivácia (pík), ktorá výrazne ukazuje miesta najväčšej zmeny pH u kyseliny chlorovodíkovej a kyseliny sírovej.

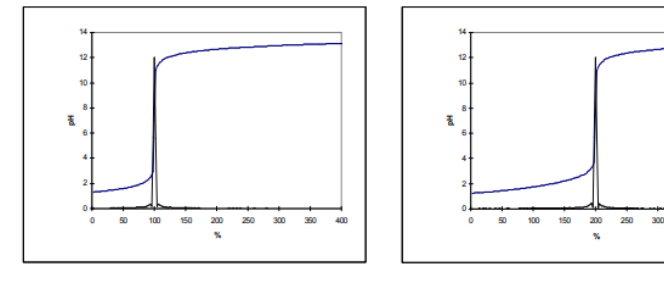

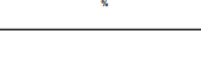

kyselina chlorovodíková

kyselina sírová

**Úloha:** Z nasledujúcich grafov určte spotrebu titračného činidla NaOH pri titrácii:

a) kyseliny chlorovodíkovej:  $V_{N_aOH}$  =

b) kyseliny sírovej:  $V_{\text{NaOH}} =$ 

Porovnajte spotrebované množstvá hydroxidu sodného s pomermi látkových množstiev:

 $V_{\text{NaOH}}$ :  $V_{\text{HCl}}$   $V_{\text{NaOH}}$ :  $V_{\text{H2SO4}}$ 

 $n_{\text{NaOH}}$  :  $n_{\text{HCl}}$  n<sub>NaOH</sub> :  $n_{\text{H2SO4}}$ 

............................. ...............................

 V predchádzajúcich úlohách ste zistili, že zásada NaOH reaguje s dvojsýtnou kyselinou v pomere látkových množstiev 2:1. Hlavným cieľom tohto experimentu bude určiť neznámu dvojsýtnu kyselinu a nájsť jej molekulovú hmotnosť. Dvojsýtna kyselina sa bude titrovať roztokom NaOH so známou koncentráciou. Molová hmotnosť kyseliny sa určí v g/mol. Odvážením pôvodnej vzorky neznámej kyseliny sa hmotnosť určí v gramoch.

 Látkové množstvo kyseliny určíme podľa spotreby NaOH na dosiahnutie prvého bodu ekvivalencie - rovnica (3) . Ak už poznáme hmotnosť *m* a látkové množstvo *n* kyseliny, môžeme vypočítať jej molekulovú hmotnosť *M ( n = m/M )*

**Pomôcky:** LabQuest, iednotka rozhrania na zber dát, počítač a program LoggerPro, Vernier pH Sensor, stojan, svorky, dve 250 ml kadičky, 10 ml pipeta, 5 ml pipeta, magnetické miešadlo, 50 ml odmerný valec, 10 ml odmerný valec, miešacia tyčinka, Vernier počítadlo kvapiek, 100 ml kadička

**Chemikálie:** destilovaná voda, 100 ml roztoku NaOH s koncentráciou 0,1 mol.dm<sup>-3</sup> (0,1 M), roztok neznámej dvojsýtnej kyseliny, fenolftaleín

#### **Postup:**

- 1. Pripravte 100 ml odmerného roztoku NaOH s koncentráciou 0, 1 mol.dm $3$ .
- 2. Odvážte asi 2,5 g neznámej dvojsýtnej kyseliny. Preneste ju do 100 ml kadičky a rozpustite v 50 ml destilovanej vody.
- 3. Odmerajte približne 60 ml 0,1 M roztoku NaOH a prelejte ho do 250 ml kadičky. Zapíšte presnú hodnotu koncentrácie do tabuľky.
- 4. Plastovú 60 ml byretu pripojte na stojan. Spodný ventil sa používa na otváranie a horný ventil na nastavenie prietoku. Na začiatku musia byť obidva ventily vo vodorovnej polohe. Vypláchnite byretu niekoľkými ml 0,1 M roztoku NaOH . Naplňte byretu roztokom.
- 5. Pripravte počítač na zber dát. Otvorte súbor "25 Titrácia " zo zložky Chemistry with Vernier . Skontrolujte či je hodnota pH medzi 1,5 a 2,5.
- 6. Ak chcete mať zaznamenaný presný objem spotrebovaného roztoku NaOH v ml, musíte kalibrovať počítadlo kvapiek:
	- a) Z ponuky Experiment vyberte Kalibrácia DIG 1: Počítadlo kvapiek. (Drop Counter ml)
	- b) Vyberte tlačidlo Automatický
	- c) Umiestnite 10 ml odmerný valec pod počítadlo kvapiek, tak aby špička byrety smerovala

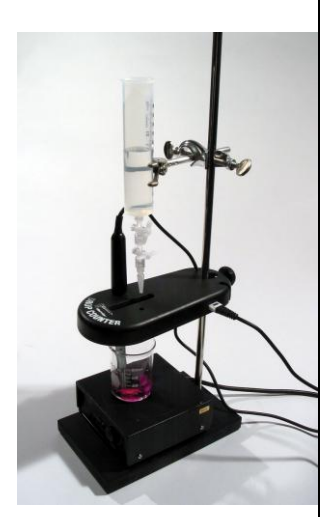

priamo do odmerného valca.

- d) Otvorte spodný ventil byrety. Spodný ventil nechajte uzavretý (vodorovne)
- e) Kliknite na tlačidlo Štart

f) Pomaly otvorte horný ventil byrety tak, že kvapky kvapkajú do odmerného valca rýchlosťou asi 1 kvapka za sekundu. Mali by ste vidieť ako sa na obrazovke počítača počítajú kvapky.

g) Keď objem roztoku NaOH v odmernom valci bude 10 ml, zatvorte spodný ventil byrety.

h) Zadajte presný objem roztoku NaOH ( s presnosťou 0,1 ml ). Zapíšte počet kvapiek / objem v ml na ďalšie použitie.

i) Kliknite na tlačidlo . Roztok NaOH v odmernom valci zlikvidujte podľa pokynov učiteľa.

- 7. Zostavte aparatúru:
	- a) Na stojan magnetickej miešačky pripojte počítadlo kvapiek.
	- b) Cez väčší otvor zasuňte pH senzor.
	- c) Pripojte pH senzor k LabQuestu ako digitálny senzor.
	- d) pH senzor nastavte do takej výšky, aby sa nedotýkal dna kadičky, ani miešadielka.
- 8. Zapnite magnetické miešadielko tak, aby miešanie bolo rovnomerné.
- 9. Teraz ste pripravení na zber dát. Kliknite na tlačidlo Zber dát. Rýchlosť prietoku kvapiek nastavte tak, aby otvorom prechádzala 1 až 2 kvapky za sekundu.
- 10.Počas titrácie sledujte graf. Prvý prudký nárast pH určí prvý bod ekvivalencie, druhý takýto nárast určí druhý bod ekvivalencie. Po zaznamenaní druhého bodu ekvivalencie nechajte titráciu ešte chvíľu pokračovať a kliknite na tlačidlo  $\Box$  stop  $\Box$  Zatvorte spodný ventil( do vodorovnej polohy).
- 11.Získaný graf si pozorne preštudujte, uložte, prípadne vytlačte.

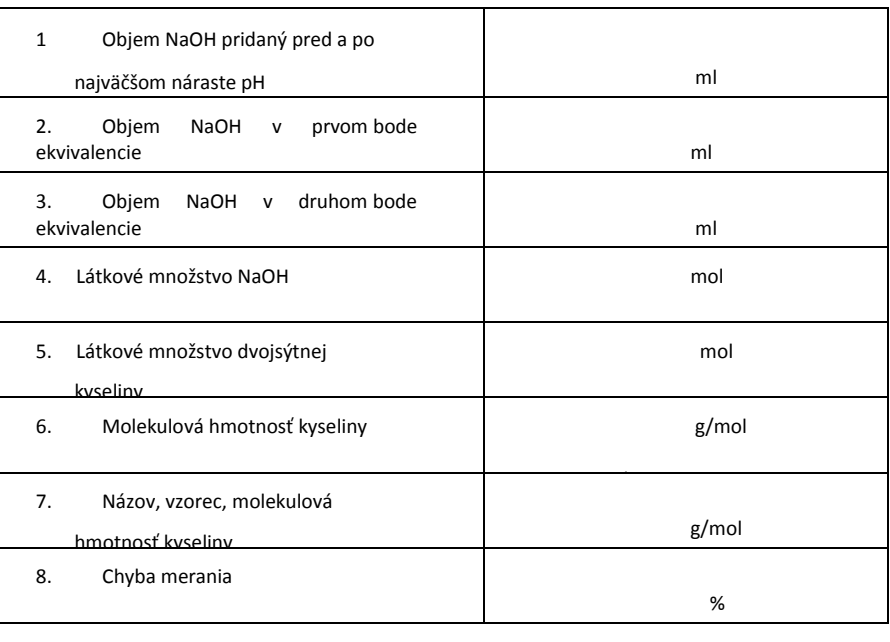

# 5. **Práca s tabuľkami a grafmi:**

Práca s tabuľkami a grafmi má vplyv na rozvoj grafickej gramotnosti žiakov. Jednotlivé aktivity budú zamerané na samostatnú alebo skupinovú činnosť žiakov, pri ktorej žiaci vyčítajú dáta z tabuliek a grafov a následne ich budú interpretovať. Na základe predchádzajúcich skúseností pri práci s tabuľkami a grafmi učitelia vyhodnotili súčasný stav grafickej gramotnosti:

Pozitíva: rýchlejší prístup k informáciám pomocou grafov a tabuliek, prehľadnosť, dostatok zdrojov pri tvorbe

podkladov pre učiteľov i žiakov, spestrenie vzdelávacej činnosti, obľúbenosť zo strany žiakov, pretože nie sú nútení čítať súvislé celky, rozvoj vizuálnej pamäti

Negatíva: žiaci nie sú dostatočne samostatní pri vyhľadávaní potrebných informácií z grafov a tabuliek vo výraznej miere je potrebné usmernenie zo strany učiteľa, častokrát nesprávne interpretovanie zistených údajov z dôvodu nepozornosti a povrchnosti

Ukážka úloh/ 10

# **Práca s grafmi a tabuľkami**

**Tematický celok:** *Slovensko*

## **PRACOVNÝ LIST – Podnebie a počasie Slovenska**

**Meno a priezvisko:** ................................................................................... **Trieda:** ...................................

**1. úloha:** Na stránke Slovenského hydrometeorologického ústavu pomocou modelu Aladin zistite, aká je predpoveď počasia na **zajtra** pre mestá: Bratislava, Košice, Prešov, Poprad, Žilina, Nitra, Banská Bystrica, Trenčín. Zistené údaje zapíšte do tabuľky.

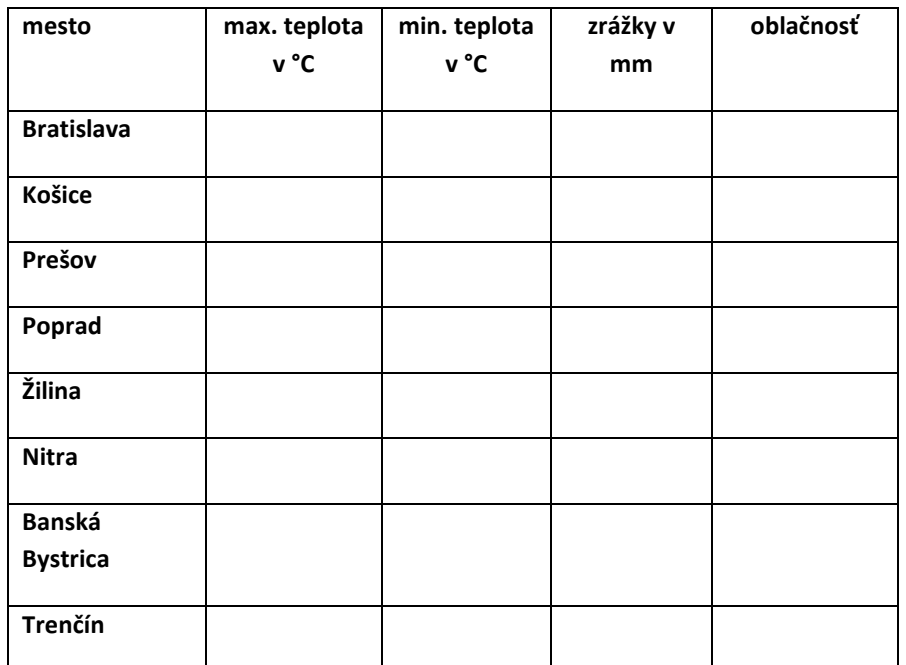

*Predpoveď počasia vo vybraných slovenských mestách dňa* ........................

Pomocou MapMaker Interactive na stránke <https://www.nationalgeographic.org/education> a podľa údajov z tabuľky vytvorte mapu predpovede počasia na Slovensku na zajtra.

- **2. úloha:** Pracujte s klimatickými diagramami, ktoré nájdete na stránke [www.shmu.sk](http://www.shmu.sk/) (Produkty SHMU→Klimatológia→Klimagramy)!
- a. Vyhľadajte graf s názvom *Priemerná denná teplota vzduchu v roku 2018 Bratislava – letisko.* Na základe tohto grafu posúďte, či je rok 2018 doteraz teplotne nadpriemerný alebo podpriemerný.

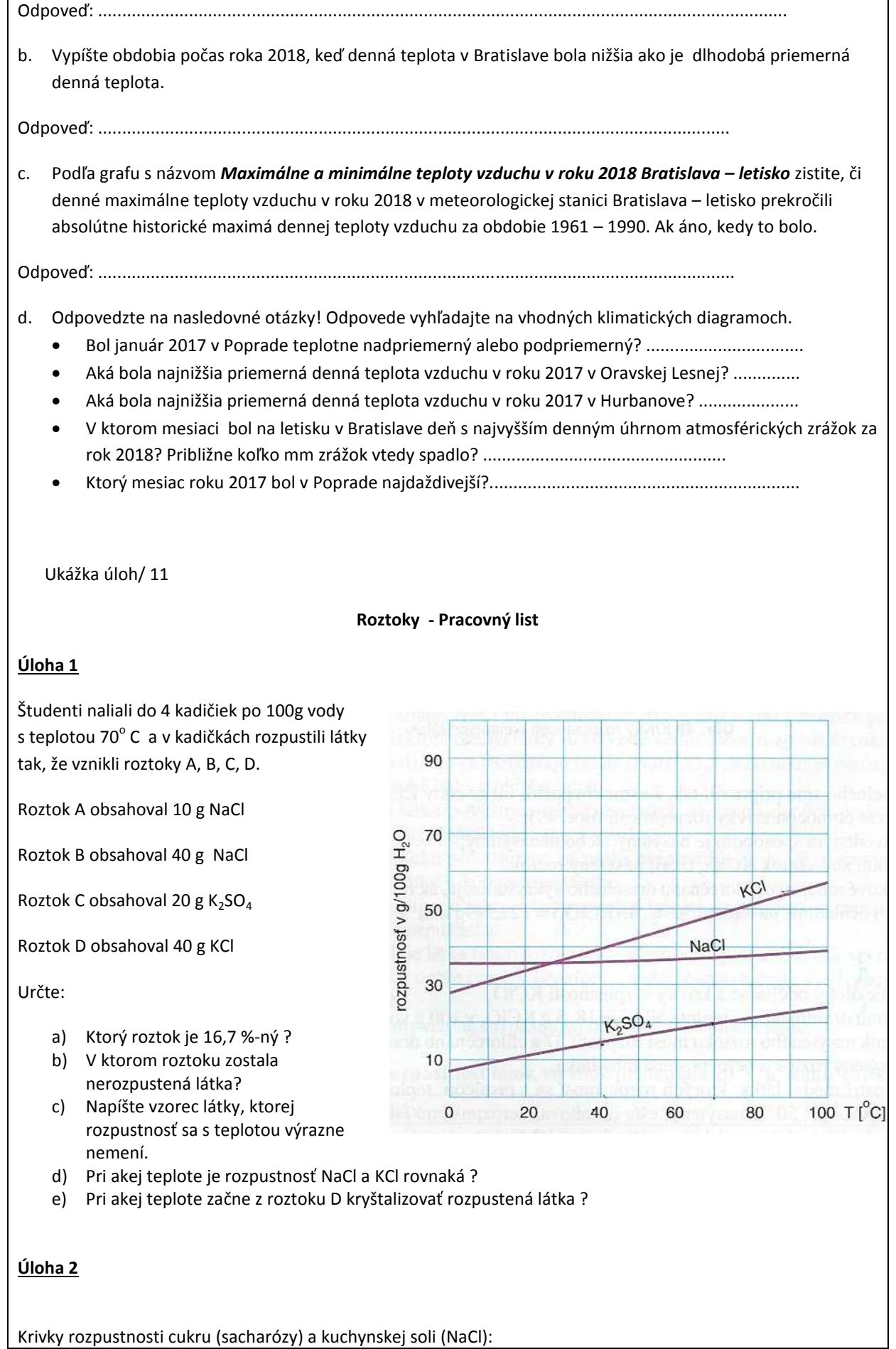

a) Na základe grafov (kriviek rozpustnosti) určte a odôvodnite,

rozpustnosť ktorej látky sa dá viac ovplyvniť zmenou teploty.

b) Aký praktický význam má tento poznatok v bežnom živote?

c) Aká je rozpustnosť cukru pri 20 0C?

d) Koľko cukru sa rozpustí pri 20 0C v 300 g vody?

e) Koľko cukru sa rozpustí pri 45 OC v 50 g vody?

f) Máme k dispozícii 100 g vody zohriatej na teplotu 70 0C. Koľko g

cukru sa v nej rozpustí?

g) Máme k dispozícii 100 g vody zohriatej na teplotu 70 0C. Čo sa stane, ak do nej prisypeme 400 g cukru?

yboy 500

100g 450 400

> 350 300

250 200

150 100

50

 $\Omega$ 

 $20$ 

40

60 Teplota v <sup>0</sup>C

Hmotnosť látky rozpustenej v

CUKOR

NaCl

100

 $80$ 

h) Čo sa stane, ak pripravíme roztok podľa úlohy f) ale ten sa potom ochladí na teplotu 30 0C ?

i) Čo sa stane, ak roztok z predchádzajúcej úlohy uskladníme pri konštantnej teplote, ale postupom času sa z neho odparí 50 g vody?

#### Záver:

#### Zhrnutia a odporúčania pre činnosť pedagogických zamestnancov

Učitelia vhodne a v súlade s učebnými osnovami budú naďalej rozvíjať prírodovedeckú gramotnosť vo všetkých prírodovedných predmetoch. Učitelia, ktorí sú overovateľmi metodík IT akadémie budú pokračovať v používaní metodík, ale možnosť používania metodík tu je i pre ostatných členov klubu. Je potrebné vyhľadávať texty z odborných časopisov, internetu. Nájdené texty použiť vo vyučovacom procese. K textu zadať niekoľko konkrétnych otázok, aby sa žiaci vedeli zamerať na podstatu. Zvoliť vhodné formy hodnotenia žiakov na vyriešené testové úlohy, zadané projektové práce, zadania a úlohy. Individuálnou spätnou väzbou sa pokúsiť odstrániť formálnosť odovzdaných úloh a zadaní. Pri výbere študijných textov zohľadňovať vek žiakov, záujem, vstupné znalosti, v triede použiť rôzne druhy textov. Využívať metódy zvýrazňovania časti textu (farebné podčiarkovanie, značky, symboly, pojmové mapy). Pri plánovaní a tvorbe učebných plánov zaraďovať bádateľské aktivity s využitím meracej techniky Vernier. Pri tvorbe ďalších úloh, laboratórnych cvičení a experimentov sa inšpirovať odbornou literatúrou, internetovými zdrojmi a metodikami vytvorenými v rámci projektu IT akadémie s danou tematikou. Pri ďalších stretnutiach klubu si vymieňať poznatky a skúsenosti získané pri aktívnom využívaní tejto modernej meracej techniky Vernier. Po získaní spätnej väzby pri práci s tabuľkami, grafmi, schémami a mapami identifikovať problémy a navrhnúť riešenia. Aktivity zamerať na samostatnú činnosť žiakov tak, aby sami získavali údaje z meraní alebo ich vedeli spracovať po vyhľadaní z rôznych zdrojov. Cieľom učiteľov bude zakomponovať do testov úlohy zamerané na prácu s tabuľkami a grafmi v predmetoch biológia, chémia a geografia. Vedenie žiakov k samostatnosti pri experimentálnej práci, práci s textom, tabuľkami a grafmi.

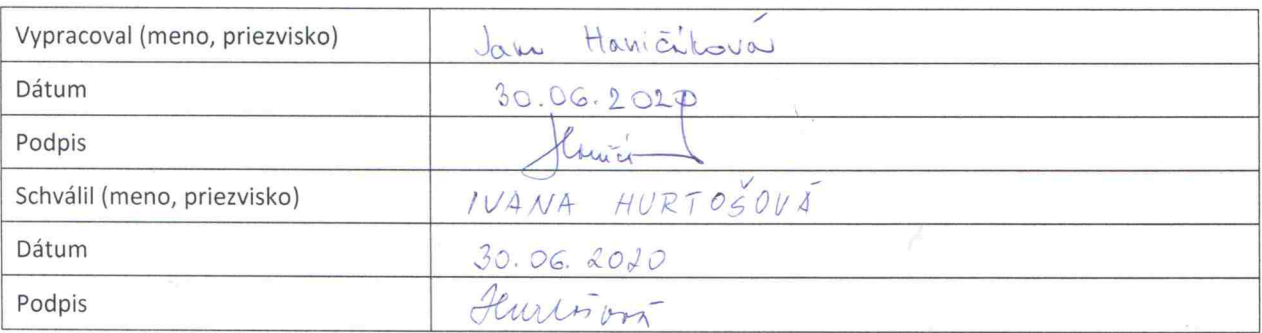

¢,